#### Indirect Cost Guide

#### LEA/External Users

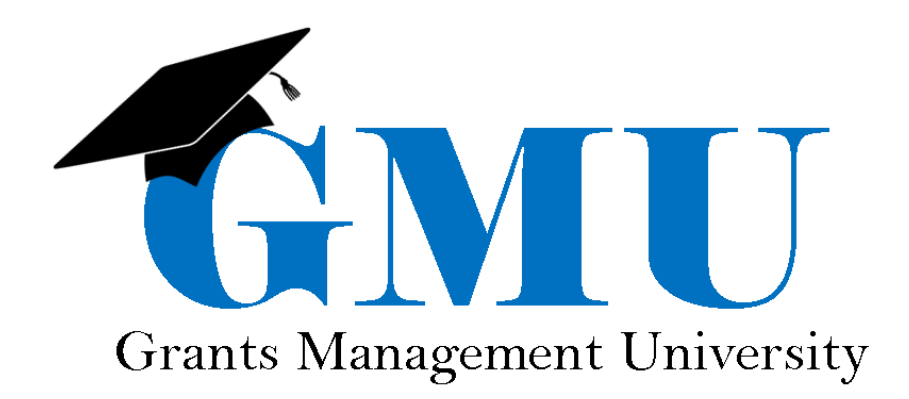

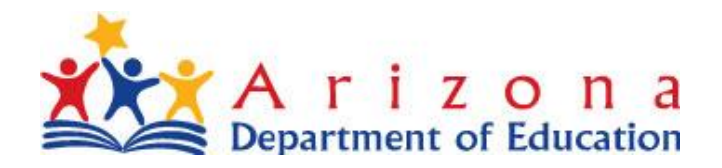

# What are Indirect Costs (IDC)?

- Costs that have been incurred for common or joint purposes
- Benefit more than one cost objective and cannot be readily identified with a particular final cost objective
- ADE shall approve an Indirect Cost Rate for each LEA that makes such a request

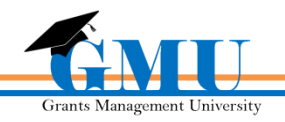

• Utilizing the Accounting Ledger, determine cost allocation on the Indirect Cost Data Sheet (located in the GME)

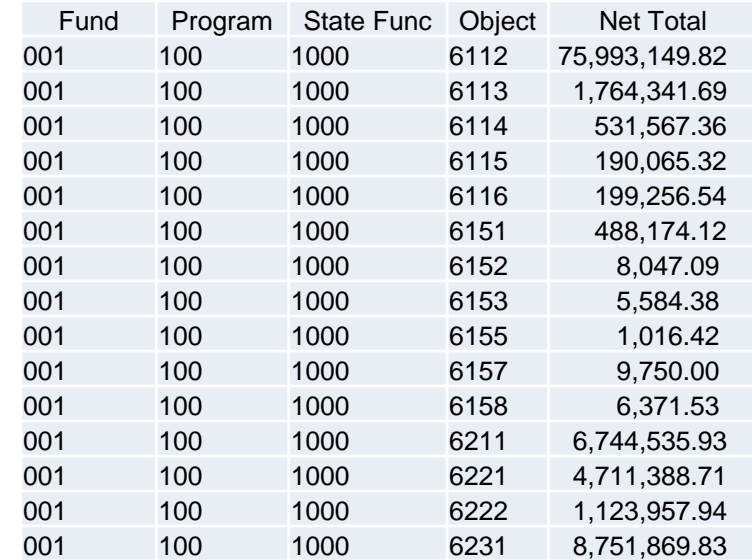

This is an example of the accounting data report sent by an LEA to the Auditor General and the School Finance unit at ADE

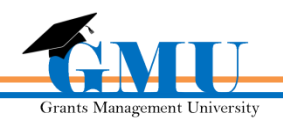

- For the current fiscal year rate, actual data from two years prior is used; for example, for a FY2019 rate, data from **FY2017** is used
- Use the IDC Guide to allocate costs appropriately
	- Please note, *it is a guide*. Circumstances may exist where certain costs are allocable as Direct or Indirect based on their nature and relation to certain programs or grants
		- If the cost can be narrowed to one specific program, typically this indicates it is a direct cost.
	- Please note, Heads of Components are included as Indirect Costs for the Unrestricted rate and Direct Costs for the Restricted rate

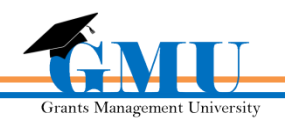

- For costs that are difficult to classify it is important that they are treated consistently as either direct or indirect costs
- All Functions in the range/series should be placed on the corresponding row on the Data Sheet
- Please note, each rate has its own pool of costs for each category

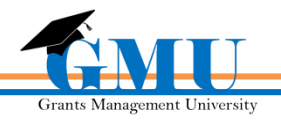

- Direct and Indirect costs should be put in the columns for both the Restricted and Unrestricted Rates
	- Example 1: If the amount for direct costs in Function 1000 for instruction is \$50,000, it would be placed under the Direct Cost column for both rates
	- Example 2: When an amount is direct for the restricted rate and indirect for the unrestricted rate, it will be listed under both calculations in the corresponding location
		- IE Costs under Operation and Maintenance of Plant
			- Examples on next slide

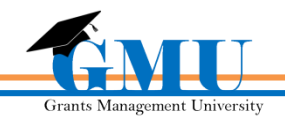

#### Examples

#### • Example 1

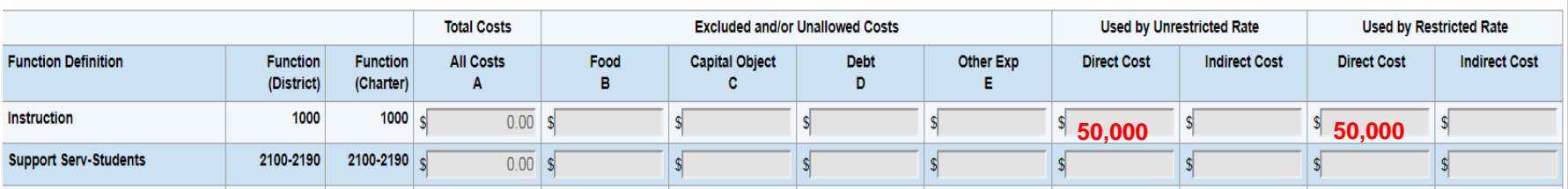

• Example 2

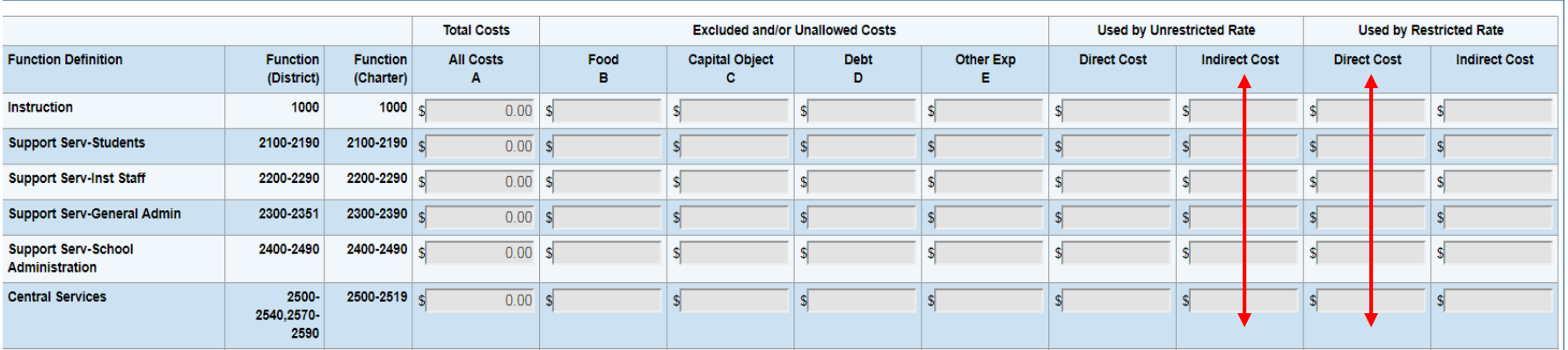

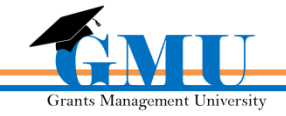

# Completing the Data Sheet

- To complete the Data Sheet to request your Indirect Cost Rate:
	- You must have the LEA Indirect Cost Request Update role in GME
	- The status should be LEA Indirect Cost Request Submitted in order for ADE to review your request
	- In order to ensure rates are updated in the system prior to July 1<sup>st</sup> of the upcoming fiscal year, the Data Sheet should be completed by June 1<sup>st</sup> of the current fiscal year; for example, the Data Sheet should be submitted by June 1, 2018 for rates to be updated in GME prior to July 1, 2018.

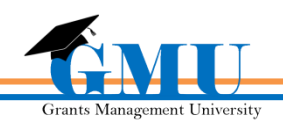

#### Need assistance?

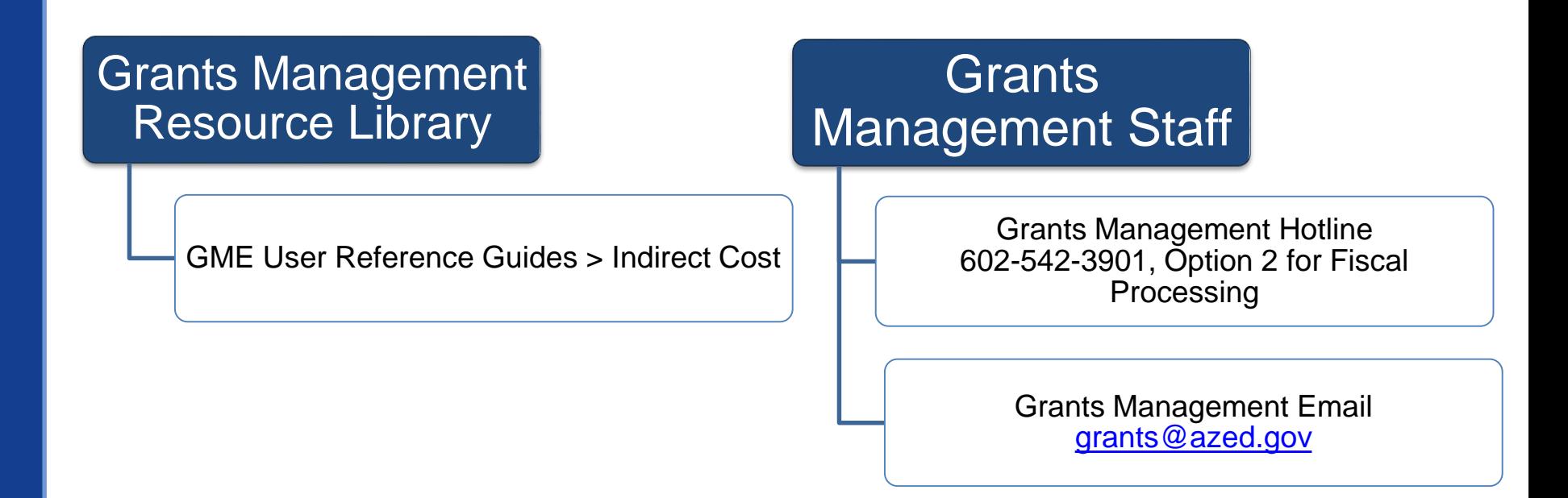

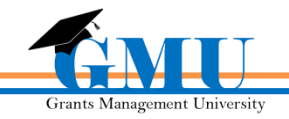